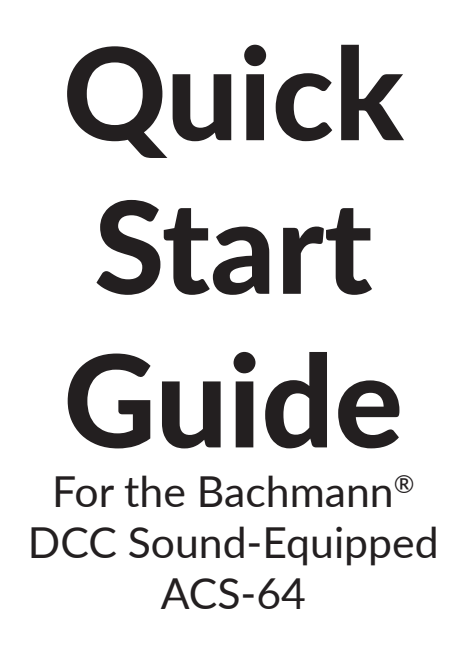

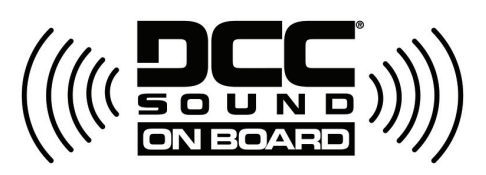

# Featuring WOWSound® DCC Sound Technology by TCS

#### **Notice**

The information in this document is subject to change without notice.

Neither Bachmann Industries, Inc. nor TCS (Train Control Systems Inc.) shall be liable for technical or editorial errors or omissions contained herein, or for incidental or consequential damages resulting from the furnishing, performance, or use of this material.

This document contains information protected by copyright. No part of this document may be photocopied or reproduced in any form without the prior written consent of Bachmann Industries, Inc.

Product names mentioned may be trademarks and/or registered trademarks of their respective companies.

Bachmann, DCC On Board, and E-Z Command are registered trademarks of Bachmann Industries, Inc.

Audio Assist and Keep-Alive are registered trademarks of Train Control Systems, Inc.

#### For More Information Visit: www.TCSDCC.com

For WOWSound Video Tutorials Visit: www.youtube.com/TCSDCC

#### **Overview**

Congratulations on the purchase of your Bachmann locomotive with digital sound installed. This state-of-the-art Digital Sound Decoder incorporates WOWSound Digital Sound Technology and will provide true CD-Quality audio, realistic operational performance, and the benefits of DCC (Digital Command Control) technology.

This Quick Start Guide assumes that you have some understanding of, or experience with, other "prototype" trains and TCS' decoders. It covers the differences you may need to know between these decoders and any you may have previously used.

If you are new to WOWSound you should start by visiting the TCS website at www.tcsdcc.com to review the WOWSound comprehensive guide as well as watching the video tutorials provided.

For most DCC operations of the locomotive (selecting new sounds, adjusting volumes, remapping or changing lighting effects, etc.), it's easiest to use Audio Assist® (accessed by pressing function button 8 four times in quick succession while you are operating your locomotive in DCC mode). From there the decoder will take over, talk to you, and explain how to perform the various configuration actions available.

#### Features

With WOWSound decoders you know you are getting the real sounds of locomotives carefully recorded, preserved, and played back without distortion or manipulation. WOWSound's signature CD-Quality audio provides modelers with the closest experience to standing track side.

In addition to excellent audio performance WOWSound decoders also feature Keep-Alive® UPS (Uninterruptable Power Supply) for uninterrupted operation, even over dirty track, and the exclusive Audio Assist® for easy configuration without programming CVs.

### WOWSound Decoder Features:

#### **Operational Features:**

•Button actuated braking

•Extended momentum for realistic acceleration and deceleration

•Back EMF for slow speed operation

•Automatic sounds when operating on DC track

•Supports 14/28/128 speed step modes •Both simple and advanced consisting for MU (Multiple Unit) operation •Supports User Loadable Speed Tables

for completely custom speed curves

#### **Light Features:**

•Full Rule 17 Dimming features •Fully remappable light functions (control any light with any button) •20 different lighting effects •6+ light functions for realistic lighting •Light Mode/Sound Mode function mapping that allows each button to perform two actions independently

#### **Sound Features:**

•1W+ amplifier for powerful sound in a small package

•Load-Based motive power sounds that adjust automatically to the load, speed, and track conditions on your layout

•Variable length horn/whistle sound for custom signalling

•True CD-Quality Audio - WOWSound is the ONLY decoder with 16bit 44,100Hz audio files for unparalleled fidelity

• A large number of sound variations to make MUs more enjoyable

• Page mapping that allows you to control all functions with just buttons 0-9

### Programming Your Locomotive:

### **Address Programming:**

The default address of all DCC decoders is 3, so you can start by placing the locomotive on the rails and selecting address 3 on your command station.

To change the address to another number less than 126 (99 for some Command Stations), place the locomotive on the programming track and following your command station instructions for programming CV 1 to your chosen address below 126.

For addresses higher than 126, use your command station's instructions for "long address" programming.

### **Bachmann E-Z Command®:**

*For Bachmann's E-Z Command® system, simply follow your command station instructions for programming the address (programming track not required).*

### **Configuring with Audio Assist:**

With your locomotive addressed and responding on the DCC mainline, press function button 8 four times rapidly to enter Audio Assist. Audio Assist will then guide you through configuring a wide array of features.

#### Resetting Your Locomotive: *To reset your locomotive to factory default settings you can program CV8=2 or (while operating on DCC) through Audio Assist.*

*From the Audio Assist Main Menu the button presses, in order, for a full factory reset are: Button 4 → Button 3 → Button 2*

### Running Your New Train:

Your new locomotive is preconfigured with all of the settings best suited to replicate the prototype. This means you can place your engine on the track and immediately start running with either a DCC command station or a 12v DC power pack.

### **DC Operation:**

Using a standard DC power pack supporting up to 24v, your WOWSound-equipped locomotive will come to life as soon as you place it on the track and ramp up the power to 7.5v and above. In DC operation the sound and light operations will automatically operate based on the direction of travel and the amount of power applied at the throttle.

#### **DCC Operation:**

With your locomotive address selected, you can begin moving the locomotive with the throttle control, and controlling the light and sound functions with the function buttons.

Button mappings for triggering light, sound, and motor responses will operate a little differently depending on whether the locomotive prototype is Diesel, Steam, or Electric.

### WOWElectric Locomotive Function Mappings

**Press function button 8 twice rapidly to switch from page 1 sound to page 1 light mode. Every double press of function button 8 after will rotate to the next function mapping page.**

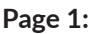

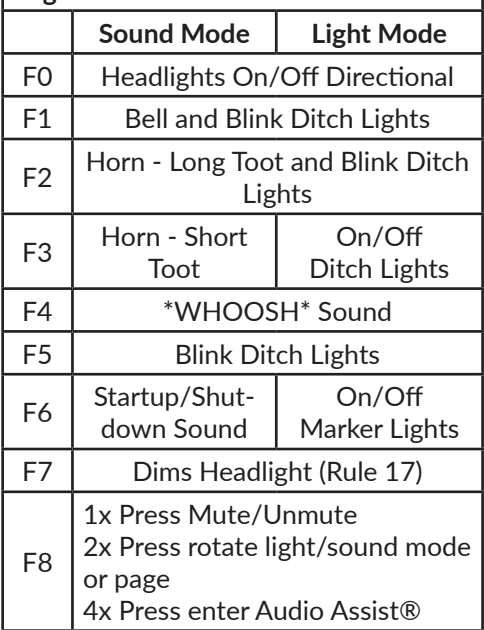

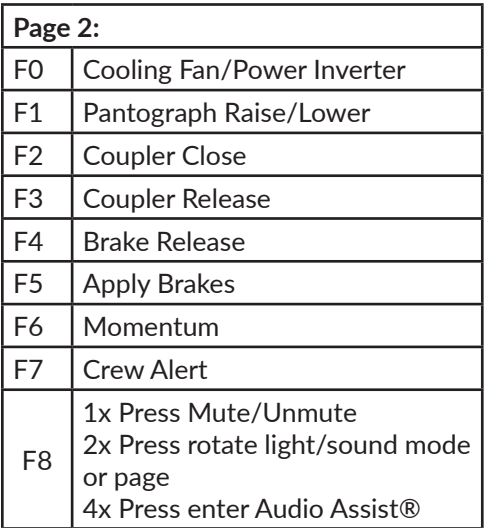

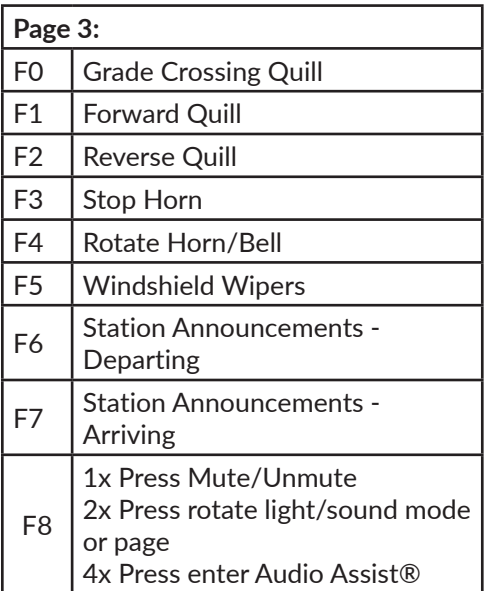

©2018 Bachmann Industries, Inc. All Rights Reserved.

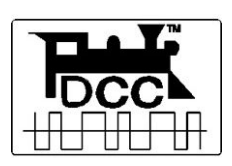

**COMPATIBLE** WITH THE NMRA STANDARDS AND RECOMMENDED PRACTICES

For service/repair, contact the Bachmann Service Department by visiting www. bachmanntrains.com/home-usa/service. php, calling 1-800-356-3910 (toll-free within the U.S. and Canada), or emailing service@bachmanntrains.com. Bachmann's Service Department is available Monday thru Friday, 8:30 AM to 4:30 PM ET.

*Please note your call will be answered as soon as a service technician is available. We thank you in advance for your patience.*

## You can also send your locomotive to:

BachmannTrains Service Department 1400 East Erie Avenue Philadelphia, PA 19124

Please include a detailed description of your concern and complete contact information. For some service issues regarding DCC sound decoders, the Bachmann Service Department may forward your locomotive to TCS for resolution.

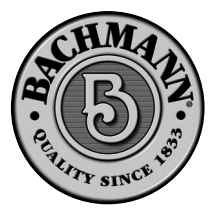

www.bachmanntrains.com Printed in China

H674X-IS002